# **Advant Controller 31**

Intelligent Decentralized Automation System

Example program for 907 AC 1131 Series 90 RCOM programming

**Dial lines** 

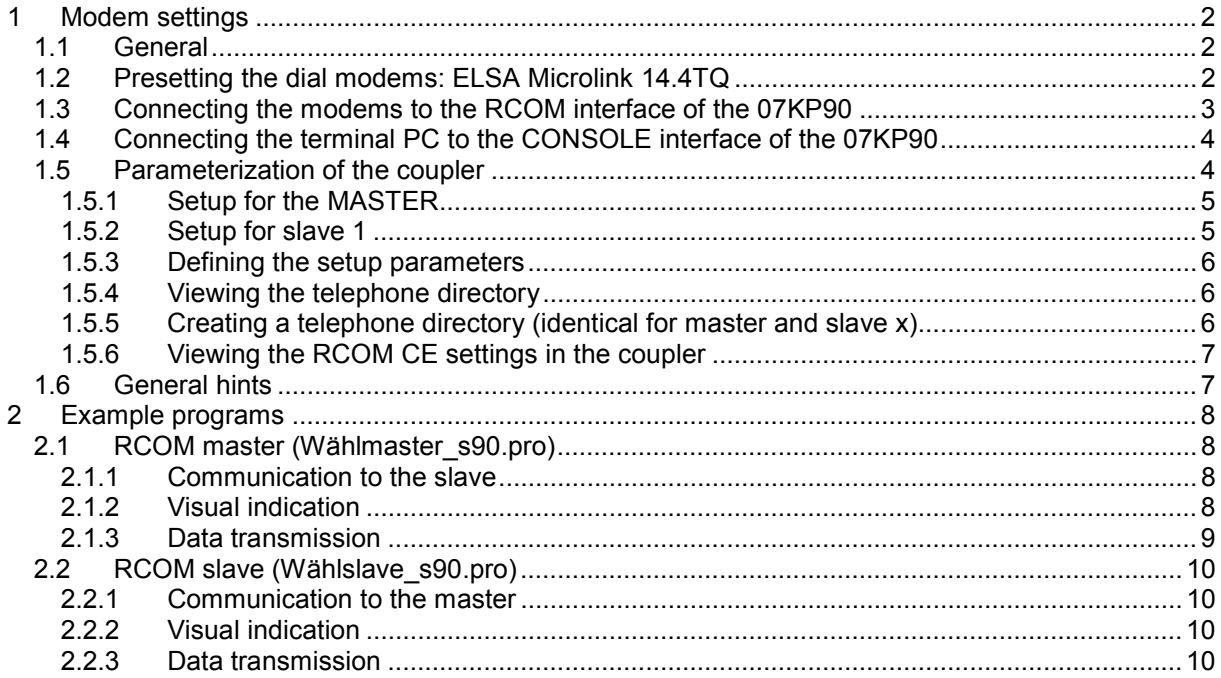

**ABB Schalt**und Steuerungstechnik

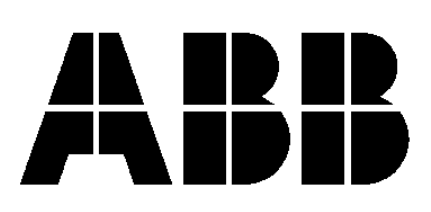

## **1 Modem settings**

#### **1.1 General**

Coupler settings for the example programs "Wählmaster\_s90" and "Wählslave\_s90" used with 907 AC 1131.

#### *Basic condition: The modems MUST BE ABLE to operate in direct mode!!*

Tip: It's of prime importance to have numerous PCs available to be able to control the data traffic via the CONSOLE interface of the 07KP90 coupler. For this purpose, terminal programs (e.g. Hyper Terminal) can be used. The CONSOLE interface setting is always 9600,8,1,N.

The RCOM transmission can be performed with baud rates between 300 and 9600 baud.

## **1.2 Presetting the dial modems: ELSA Microlink 14.4TQ**

Presetting is performed via a direct connection between the PC and the modem using the supplied modem cable (1:1 wiring without any changes because in principle modems are only extension cables!).

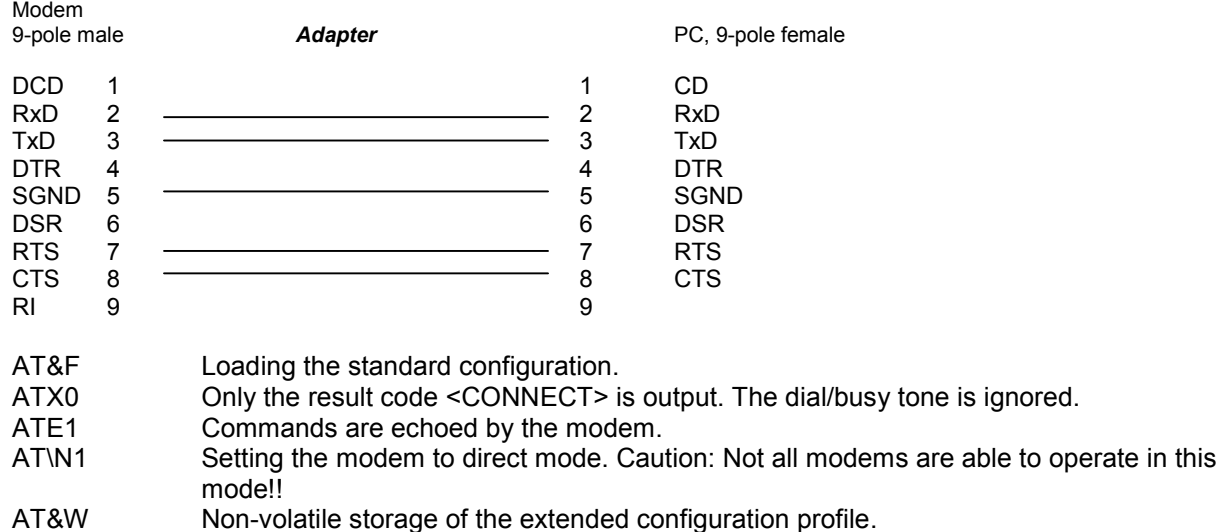

This could also be performed via the coupler SETUP, e.g.

```
OPERATOR> show setup
 0: MODEM INIT AT\&F^M \sim ATZ^M \sim ATZ^M \sim ATX0^M \sim ATEL^M \sim \sim AT\cdot M \sim T1: DIAL_PREFIX_1 ATDT
 2: DIAL_PREFIX_2 ATDP
etc.
```
However, not all couplers are able to respond to the modem feedback correctly or to output the strings correctly. This is why a fixed presetting as shown here is recommended.

### **1.3 Connecting the modems to the RCOM interface of the 07KP90**

This is performed via a direct connection between the 07KP90 and the modem using the following modem cable (1:1 wiring without any changes because in principle modems are only extension cables!).

Connection between the MODEM and the KP90 RCOM interface (for data remote transfer). *Modem cables are always wired 1:1 because in principle they are only extension cables. Thus: RD-RD/TD-TD/RTS-RTS/CTS-CTS*

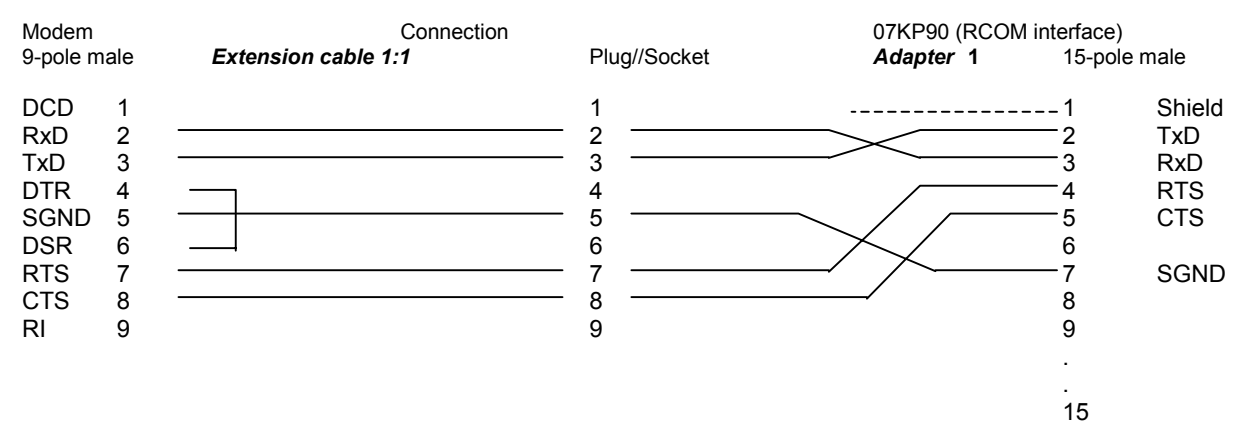

Also possible:

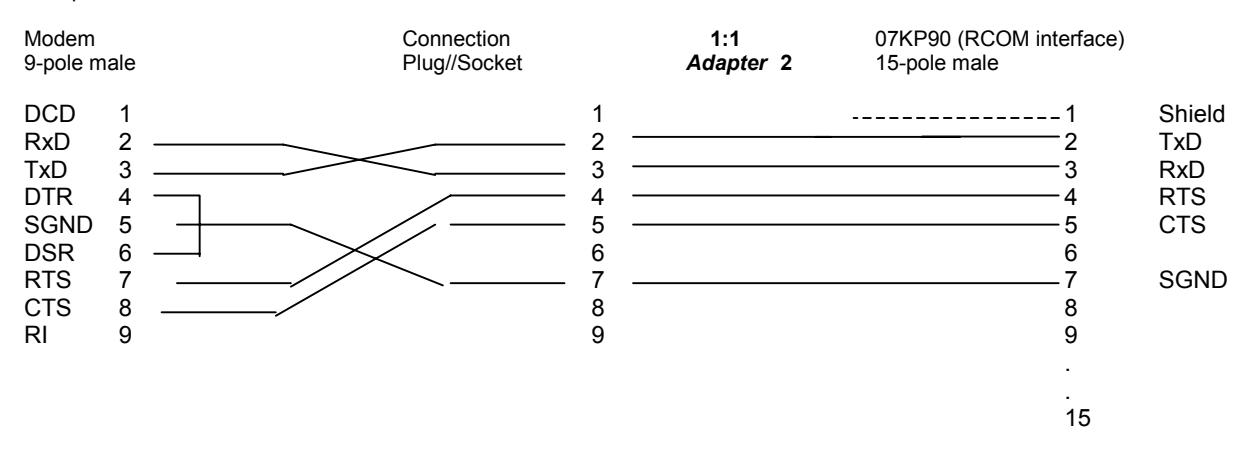

#### **1.4 Connecting the terminal PC to the CONSOLE interface of the 07KP90**

Adapter between 07SK90 (CS31 programming cable to the PC) and the KP90 console interface (viewing the parameters and the data traffic with the PC). Communication is always performed with 9600 bd!

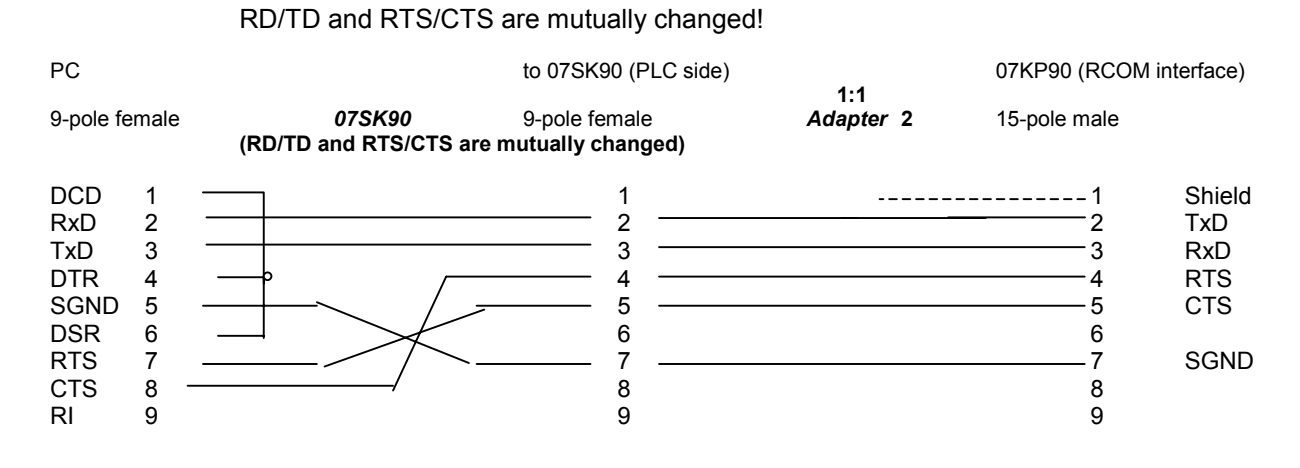

#### **1.5 Parameterization of the coupler**

Couplers are able to execute commands, if a corresponding command is entered after the "OPERATOR>" prompt. For example, the "HELP" command lists all other available commands.

```
OPERATOR> help
available commands:
   help.......................this text
   time.......................show RCOM's system time
   event..........................show event-queue
  rcom.......................show RCOM parameters Data at RCOM CE
  rcsw.......................show RCOM status word
   show setup...................show setup-file
  show phone..................show telephone directory
  phone <slave>................modify telephone directory
  setup <entry>...............modify setup entries
   save..........................save setup/phone
   default....................create default setup/phone
  hangup.....................hangup phone
  dial <slave>...............dial a slave
  mod <command>..............send a command to modem
  debug <level>..............show/set debug level
```
# **1.5.1 Setup for the MASTER**

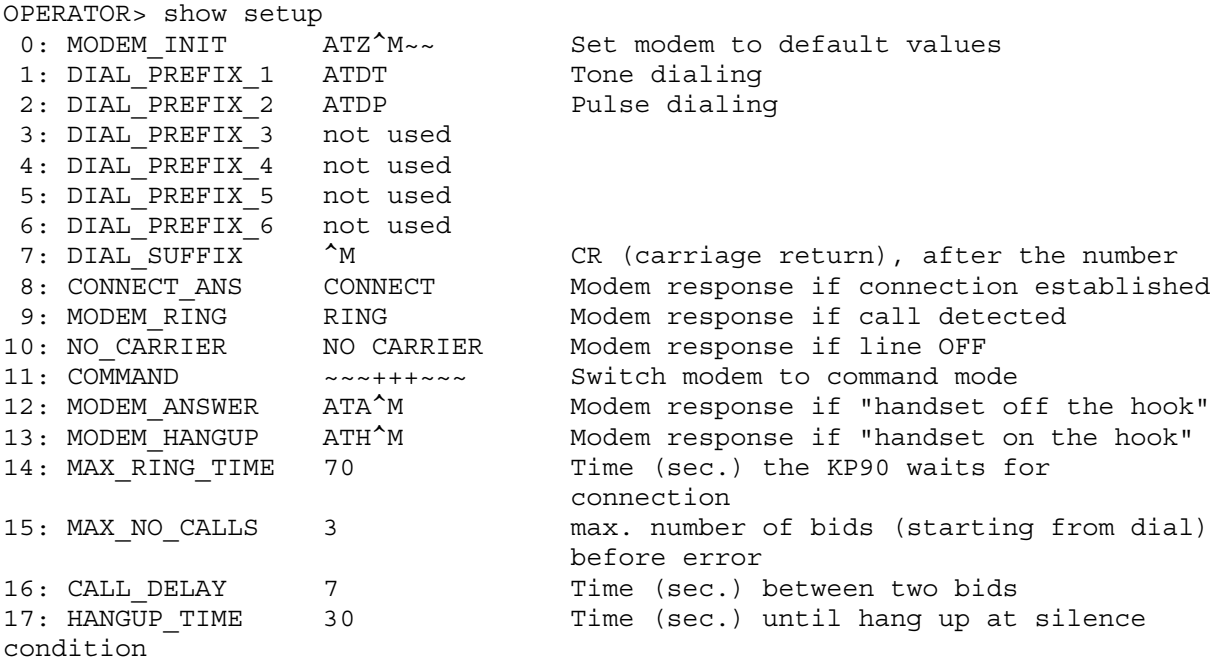

# **1.5.2 Setup for slave 1**

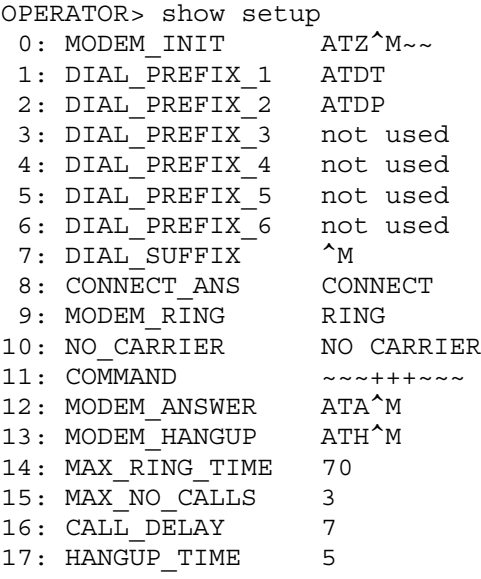

#### **1.5.3 Defining the setup parameters**

Unfortunately always the entire line has to be entered in the line editor, e.g. MODEM\_INIT......ATZ^M~~<CR>

OPERATOR> setup 6 blank characters! ...... setup 0: MODEM INIT ATZ^M~~ setup 0> setup 1: DIAL PREFIX 1 ATDT setup 1> setup 2: DIAL PREFIX 2 ATDP setup 2>

#### **1.5.4 Viewing the telephone directory**

```
OPERATOR> show phone
 0: 1 2153 Master
1: 1 2102 Slave1
   ----------------- consecutive number, node at DIAL, master always 0
   * --------------- Prefix output when calling (according to the setup,
                      ATDT is prefix 1; ATDP is prefix 2 – actually only
                      prefix 1 is left). Therefore here e.g.: ATDT2102
```
#### **1.5.5 Creating a telephone directory (identical for master and slave x)**

Inside of PBX installations almost every time a 0 has to be predialed, therefore: 0W03091772102 In our example we are using internal phone numbers. OPERATOR> phone phone 0: 1 2153 Master phone 0> 1 2153 Master phone 1: 1 2102 Slave1 phone 1> \* ----------- consecutive number, node at DIAL, master always 0 \* -------- Prefix output when calling (according to the setup, ATDT is prefix 1; ATDP is prefix 2 – actually only prefix 1 is left). Therefore here e.g.: ATDT2102

**Never forget to SAVE. Otherwise everything will be lost.**

OPERATOR> save programming eeprom, please wait... programming done. OPERATOR>

### **1.5.6 Viewing the RCOM CE settings in the coupler**

```
OPERATOR> rcom
RCOM parameters:
     net: 0 always 0<br>address: 1 0=Master
                             0 = Master, 1 = slave1, 2 = slave2 ... etc...bitrate: 19200
      parity: 0
      duplex: 1
line st. time: 3<br>carrier delay: 2
carrier delay: 2
char. timeout: 52
turnaround t.: 6000
retransmiss. : 3
max no. poll: 20
type of modem: 1
   preambles: 3
  plc timeout: 2000<br>rcom typ: 1
                    r = 0 = RCOM; 1 = RCOM+digi time: 0
```
#### **1.6 General hints**

Using the command prefix "MOD" you can enter direct modem commands via the console interface. E.g. a direct command such as "ATDT 0W91772102" has to be entered as follows: MOD ATDT 0W91772102

Otherwise the available commands which are listed using "HELP" can be executed, e.g. OPERATOR>DIAL 1 ; dials slave 1

The debug level can also be changed. However, this influences the system time because only one processor is available.

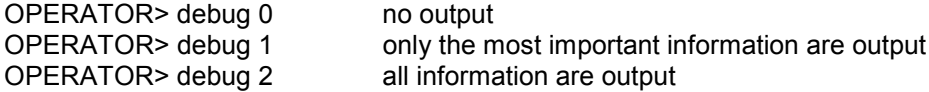

The normal setting is "debug 1". "Debug 2" should only be used for the IBN because this extends the system time of the coupler.

# **2 Example programs**

### **2.1 RCOM master (Wählmaster\_s90.pro)**

The following libraries are used: RCOM\_s90\_v41.lib; BASE\_s90\_v41.lib and IEC\_s90\_v41.lib

The test was performed using two 07KT97 devices and corresponding RCOM couplers 07KP90.

#### **2.1.1 Communication to the slave**

Dialing (DIAL) is started with a 0-1 edge at input E62,00 of the PLC. If no connection can be established, DIAL is first repeated as often as specified at RCOM CE (Retr = retransmission). Then a wait time of 70 seconds is processed. After the wait time has elapsed, dialing is repeated. After the connection is established successfully, COLDST, WARMST and NORMAL follow one after the other.

After a successful NORMALization, TRANSM is performed during which the data record IDT1 (MW1010,00...15) is sent to the RECV of the slave where it is stored under the same addresses.

Following to the successful TRANSM, READ is performed during which the data record IDT3 (MW1020,00...15) is read from READ\_S of the slave and stored under the same addresses.

After a successful READ, POLL is carried out.

In our example, during POLL the data record IDT3 (MW1020,00...15) is likewise received at RECV of the master and stored under these addresses, refer to section "Communication from the slave". The reason for this is that the slave is using TRANSM to write its events to the queue. The counterpart of TRANSM on the master's side is RECV which, however, must be polled because the slave cannot apply TRANSM directly to the master.

The CE is only required if the slave is called by the master, not vice versa!

After POLL is performed successfully, the chain jumps back to TRANSM and the data exchange begins anew. To interrupt the continuous transmission, a 0-1 edge must be applied to input E62,01 of the PLC. This will leave the loop after POLL and then execute HANGUP. After a successful HANGUP, a wait time of 40 seconds is applied before the chain goes into the idle state waiting for a new start (0- 1 edge at E62,00).

If one of the blocks COLDST, WARMST, NORMAL, TRANSM, READ or POLL fails, HANGUP is performed followed by a wait time of 70 sec. After the wait time has elapsed, DIAL is performed once again.

#### **2.1.2 Visual indication**

A62,00 during DIAL A62,01 during COLDST A62,02 during WARMST A62,03 during NORMAL A62,04 during TRANSM A62,05 during READ A62,06 during POLL A62,07 during HANGUP A62,08 - flashes with 4 Hz during wait time after HANGUP until "ready for start" is reached again (40 s) - flashes with 1 Hz during wait time after error until DIAL is performed once again (70 s)

## **2.1.3 Data transmission**

In the example the data TO THE SLAVE (IDT1 – MW1010,00...15) are mirrored by the slave with an offset of 10 to IDT3 and then returned to the master. This way the data traffic in the master can be viewed easier.

## **2.2 RCOM slave (Wählslave\_s90.pro)**

The following libraries are used:

RCOM\_s90\_v41.lib; BASE\_s90\_v41.lib and IEC\_s90\_v41.lib

The test was performed using two 07KT97 devices and corresponding RCOM couplers 07KP90.

## **2.2.1 Communication to the master**

The slave (here: node1) processes the function blocks RECV (data reception from master TRANSM) and READ S (making data available for the master READ) without any further enabling. These functions are passive and always performed by the master after a connection is established.

If the slave has to call the master the procedure is quite different.

In this case the slave can write a maximum of 20 data records by each TRANSM into its event queue: 1 data record = 14 MW  $+$  2 MW time stamp.

This is performed by a 0-1 edge at input E62,00.

As soon as input E62,01 is set to 1, the slave calls the master (DIAL).

As a result the master tries to normalize all slaves (automatically, no CE necessary).

Because the caller is the only one who is able to respond, only the caller is normalized.

After this, the master automatically polls the detected slave (no POLL CE necessary) until the slave indicates that its event queue is empty or until the maximum number of polls specified with the parameter MaxP is reached.

The polled data records are transmitted to the RECV (belonging to the individual TRANSM) of the master (same IDT number). (In the example only one TRANSM per RECV.)

Then the master hangs up automatically (no HANGUP CE necessary). The slave likewise hangs up after its "hangup time".

In case of an error (after DIAL) the slave waits for 2 minutes and then repeats the DIAL process.

## **2.2.2 Visual indication**

A62,00 during DIAL

A62,01 after successful DIAL and prior to HANGUP (approx. 10 s) A62,02 after failed DIAL (approx. 2 min)

A62,10 if the master is calling (approx. 1 min)

A62,11 flashes with 4 Hz as long as an event is waiting in the queue

## **2.2.3 Data transmission**

In the example the data FROM THE MASTER (IDT1 – MW1010,00...15) are mirrored by the slave with an offset of 10 to IDT3 and then returned to the master. This way the data traffic in the master can be viewed easier.